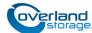

# **Spare Fan Instructions**

This document describes how to remove and replace a fan in a NEO Agility appliance from Overland Storage.

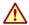

**WARNING:** To reduce the risk of electric shock or damage to equipment, always remove any power cords while working with the appliance.

**WARNUNG:** Um das Risiko eines elektrischen Schlags oder Schäden am Gerät zu vermeiden, ziehen Sie stets den Netzstecker, bevor Sie an der Einheit arbeiten.

**AVERTISSEMENT:** Pour réduire le risque de choc électrique ou endommagement de l'équipement, retirez toujours les cordons électriques en travaillant avec l'appareil.

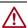

**CAUTION:** While working with the appliance, observe standard Electrostatic Discharge (ESD) precautions to prevent damage to micro-circuitry or static-sensitive devices.

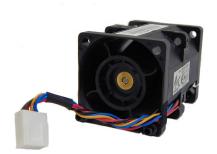

# Prepare the Appliance

## **Power Appliance Off**

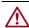

**CAUTION:** Make sure all processes are inactive and idle before shutting down the NEO Agility appliance before continuing to prevent data corruption and loss.

- Log into the appliance as an administrator.
   Use either console or remote desktop as appropriate.
- **2.** Verify that all host processes are **idle**.
- 3. From the Agility Management Console, modify the File group configuration by disabling (unchecking) the Save File to Archive option for each of the configuration folders listed there.
- **4.** Right-click the Windows logo in the lower-left corner and select **Shutdown or sign out > Shutdown**.
  - If running an earlier version of Windows, follow the normal shutdown procedure for that version.

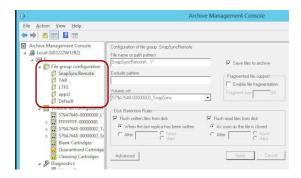

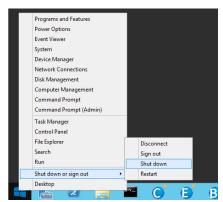

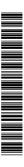

### **Disconnect Cables**

- When all the LEDs are OFF, disconnect all the power cords (1).
- **2.** Disconnect all **data cables** from the appliance.

  Make note of which ports the cables where connected to.

# NEO Agility 48

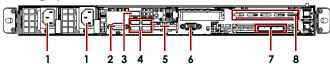

- 1 AC Power
- 2 VGA Port
- 3 IPMI Port 4 - USB 3.0 Ports (4)
- 5 1GbE Port (2)
- 6 Serial Port
- 7 SAS Ports (2)
- 8 Optional card

#### NEO Agility 80 / 160

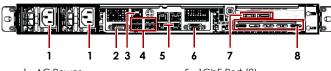

- 1 AC Power
- 2 VGA Port
- 3 IPMI Port
- 4 USB 3.0 Ports (4)
- 5 1GbE Port (2)
- 6 Serial Port
- 7 FC / SAS Ports (2)
- 8 Optional card

#### Remove the Bezel

- 1. If needed, **unlock** the bezel using the supplied key.
- **2.** Slide the latch to the right to release the **bezel**.
- **3.** Swing the **bezel** out, remove it from the appliance, and set it aside.

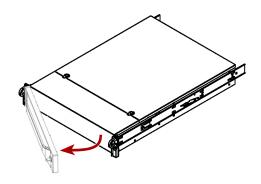

# Remove Appliance from Rack

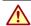

**WARNING:** It is recommended that a mechanical lifter (or at least two people) be used during rack installation or removal to prevent injury.

**WARNUNG:** Um Verletzungen zu vermeiden, empfehlen wir zur Rack-Installation oder -Deinstallation die Nutzung einer mechanischen Hebehilfe (oder mindestens zwei Personen).

**AVERTISSEMENT:** Pour éviter toute blessure il est recommande qu'un monte-charge (ou deux personnes au moins) soit utilisé lors de l'installation ou de l'enlèvement du support.

- 1. Release the two **captive screws** on the front of the appliance flanges that secure the appliance to the rack.
- **2.** With a lifter positioned in front of the array, fully extend the rails to slide the **chassis** out onto the lifter.
- **3.** Depress the **locking tabs** on each side to release the appliance from the rail assembly.
- 4. Place on an ESD-safe surface.

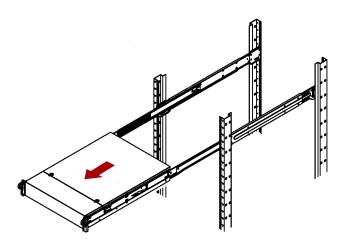

## **Remove Top Panel**

- **1.** With the NEO Agility on a secure surface, press down the **two buttons** on the top panel.
- **2.** While continuing to depress the two top buttons, **slide** the **top panel** toward the rear and lift it off.
  - Only about **one-half inch** (1.25cm) movement is required.

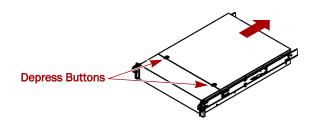

# Replace Fan

#### Remove Air Flow Guard

- Note the position of the clear airflow guard in the chassis.
- 2. Lift the guard and remove it.
- **3.** Place the guard on a **secure surface**.

# Airflow Guard

#### Remove Old Fan

- 1. Identify the **fan** being replaced and its **cable connector**.
- Gently rock the fan cable connector from side to side and lift it to disconnect it.
- **3.** Lift the **fan** from its four seated anchor points and set it aside for return to Overland.

# Fan Cable Connector

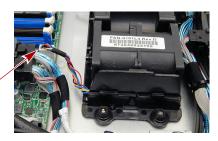

# **Install New Fan**

- **1.** Place the **new fan** in the previous fan's location seating it securely on the four anchor points.
- **2.** Attach the **fan cable connector** to the same plug as the previous fan cable connector, making sure to seat the connector securely on the board.

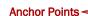

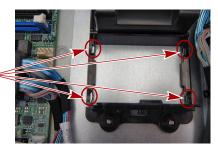

#### **Reinstall Airflow Guard**

Replace the clear **airflow guard** in the chassis in its previous location, verifying it is seated correctly.

# Airflow Guard

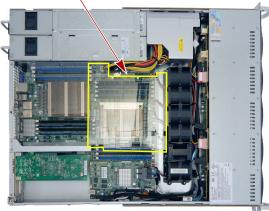

# Complete the Replacement

# **Reinstall Top Panel**

- 1. Align the top panel over the appliance with no more than **one-half inch** (1.25cm) extending out over the rear and gently press it down onto the appliance.
- **2.** Slide the panel **forward** into position.
- **3.** Press and release the **two top panel buttons** to make sure the panel is securely seated.

# Reinstall Appliance in Rack

- **1.** Fully extend the **outer rails** from the rack to the front.
- 2. Using the mechanical lifter, position the appliance in front of the rack, aligning the appliance's inner rails with the rack outer rails.
- **3.** Slide the chassis rails into the rail racks, keeping the pressure even on both sides, until the **locking tabs** click into place.

**NOTE:** You may need to depress the locking tabs when reinstalling the appliance.

- **4.** Secure the two **captive screws** on the front of the appliance flanges that secure the appliance to the rack.
- After the appliance is secured in the rack, verify that all drives are secure in their bays and have not become unseated.

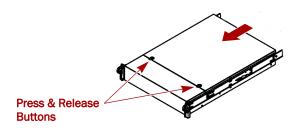

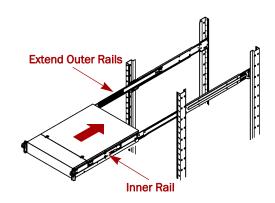

#### **Reconnect Cables and Power On**

1. Reconnect **fibre channel (FC) or SAS cables** from the FC/SAS ports on the NEO library tape drives to the NEO Agility appliance.

**NOTE:** For FC environments, the interconnect may be from an FC switch.

- **2.** Reconnect the **network cables** to the Ethernet ports.
- **3.** If required for **console connection**, reattach a video monitor cable to the VGA port and keyboard/mouse cable to a USB port.
- **4.** If needed, use the **IPMI port** for hardware monitoring.
- Reattach both power cords to the AC power sockets on the appliance.
- **6.** Plug the **power cords** into a UPS appliance or a properly grounded AC power source.
- **7.** Press the **power switch** to power the appliance back ON.

#### Attach the Bezel

- 1. Insert the bezel tabs into the **flanges** on the front left of the appliance.
- 2. Swing the **bezel** into place on the right until the latch locks (clicks).
- **3.** If needed, **lock** the bezel using the supplied key.

# Resume Saving Files to Archive

- 1. Open the Agility Management Console.
- **2.** Modify the **File group configuration** by enabling (checking) the **Save File to Archive** option for each of the folders listed there.

#### Return Old Parts to Overland

- 1. Place the **old part** in the anti-static bag and put it in the replacement part's box.
- 2. Use the existing packing material to secure it in the box.
- **3.** Use an RMA to return the part to **Overland Storage**. For return shipping details and RMA number, go to: http://docs.overlandstorage.com/return-instructions.

#### **NEO Agility 48**

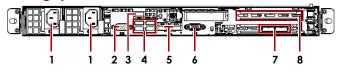

- 1 AC Power
- 2 VGA Port
- 3 IPMI Port
- 4 USB 3.0 Ports (4)
- 5 1GbE Port (2)
- 6 Serial Port
- 7 SAS Ports (2)
- 8 Optional card

#### NEO Agility 80 / 160

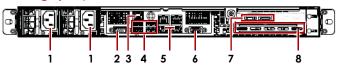

- 1 AC Power
- 2 VGA Port
- 3 IPMI Port
- 4 USB 3.0 Ports (4)
- 5 1GbE Port (2)
- 6 Serial Port
- 7 FC / SAS Ports (2)
- 8 Optional card

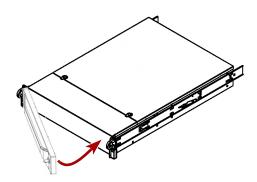

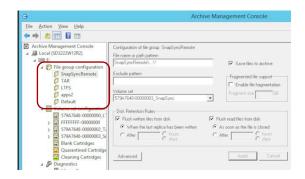

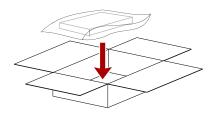

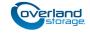

http://support.overlandstorage.com

You can get additional technical support on the Internet at the Overland Storage Support web page, or by contacting Overland Storage using the information found on the Contact Us page on our web site.